## TICKETS MUST BE PURCHASED ONLINE

https://copleyathletics.org/buytickets-here/

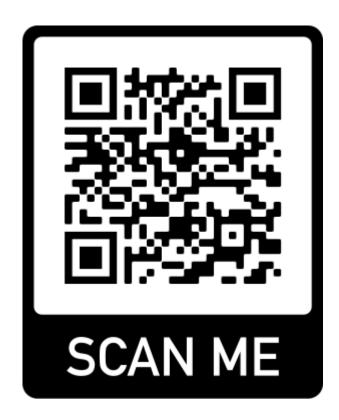

- 1) Scan the QR Code
- 2) Open the Copley Athletic Department Ticketing Website
- 3) Find the event
- 4) Select the "GET TICKETS" button
- 5) Select the quantity of tickets you need
- 6) Checkout
- 7) Tickets will be emailed to you and you can show your ticket with QR code for admission